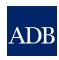

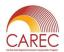

## **CAREC INTERFACE LOGIN INSTRUCTIONS**

Each user is asked to provide a username and email address for accessing the Disaster Risk Modeling Interface. You must use this username and email address when logging in.

Generic email accounts can be used to enable multiple users within an organization to access the interface using the same details.

Please follow the following steps when accessing the interface for the first time:

- 1. Access https://carec-engagement-tool.jbahosting.com from your preferred browser.
- 2. Click on Need a new password?

- Enter your email address
  You will be sent a verification email to this address
  Click on the link in the email to verify your email address
- 6. Enter a new password as instructed
- 7. It may take a few minutes for the verification email to arrive. Please check your Spam or Junk folder if you don't receive an email.

This username and password should be used for subsequent visits to the interface. The password can be changed at any time, should you wish to, using the My Account screen